#### **BAB IV**

## **PENGUJIAN SISTEM**

Sistem yang di ujicoba merupakan dari hasil program yang telah selesai dibuat. Dimulai dari pengambilan citra dari WebCam, pengolahan citra yang dimulai dengan update citra kondisi parkir,mendeteksi gerak, menentukan koordinat pada tiap-tiap area, akses *pixel*, *contrast streching,* histogram. yang terakhir pengujian sistem secara keseluruhan yaitu Program akan mengeluarkan output nomor parkir yang kosong sesuai dengan kondisi.

# **4.1 Pengujian** *Streaming* **Citra Melalui WebCam**

Pengujian *streaming* ini dilakukan dengan mengintegrasikan Microsoft Visual C++ melalui library OpenCV. Yaitu untuk memanggil serta menjalankan *console* WebCam tersebut melalui aplikasi visual C++ 2008.

## **4.1.1 Tujuan**

Tujuan dari percobaan ini untuk mengetahui apakah aplikasi sudah mampu menampilkan data citra dari WebCam ke aplikasi pada Visual C++ dan apakah bisa langsung diproses oleh program.

#### **4.1.2 Alat yang Digunakan**

- *1. Laptop*
- 2. Microsoft Visual C++ 2008
- 3. WebCam
- 4. Miniatur parkir

# **4.1.3 Prosedur Pengujian**

- 1. Menjalankan program *console* pada Microsoft Visual C++ 2008
- 2. Menjalankan program untuk mengakses data citra pada kamera Laptop tersebut
- 3. Melihat hasil data citra pada *window*

# **4.1.4 Hasil Pengujian**

Setelah melakukan pengujian berikut adalah gambar yang didapatkan dari WebCam pada Gambar 4.1.  $\mathbb{E}$  webcam  $\sim$   $\sim$ 

Gambar 4.1 *Capture streaming* dengan WebCam

## **4.2 Pengujian konversi citra kedalam** *grayscale* **dan** *equalize histogram*

Untuk pengujian konversi citra dilakukan untuk mendapatkan citra yang sempurna, dalam artian citra yang didapatkan tidak cenderung gelap maupun tidak cenderung terang.

#### **4.2.1 Tujuan**

Tujuan hasil uji coba ini yaitu untuk mengetahui apakah aplikasi dapat menangkap citra dan mengkonversinya kedalam histogram agar dapat mengetahui citra yang terlalu gelap dan terang, dan aplikasi berjalan sempurna.

# **4.2.2 Alat yang Digunakan**

- 1. WebCam
- 2. Miniatur parkir mobil
- 3. Laptop
- 4. Microsoft Visual C++ 2008

### **4.2.3 Prosedur Pengujian**

- 1. Menjalankan program *console* pada Microsoft Visual C++ 2008
- 2. Menjalankan program untuk mengakses data citra pada WeCcam
- 3. Menjalankan program untuk *streaming* citra
- 4. Menjalankan program untuk mengakses *time system*
- 5. Membuka direktori D:\\File TA\\, melihat file bernama motiondetection1.jpg

URABAYA

6. Melihat pada layar streaming apakah ada perubahan.

# **4.2.4 Hasil Pengujian**

Hasil dari pengujian ini adalah dapat mengetahui perubahan nilai citra dan terdapat perubahan cahaya yang masuk. Karena cahaya yang masuk selalu berubah – ubah, Setelah melakukan pengujian prosedur diatas berikut adalah gambar hasil proses *image processing* kedalam histogram.

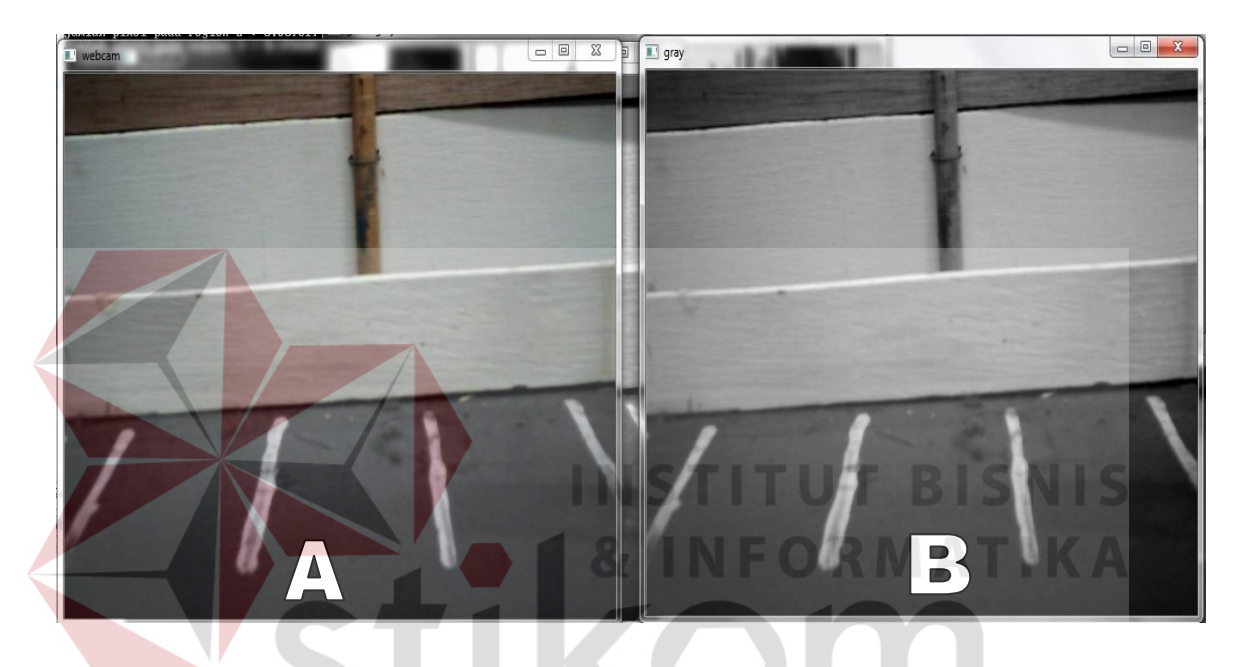

Gambar 4.2 Citra WebCam (A) dikonversi kedalam citra *grayscale* (B)

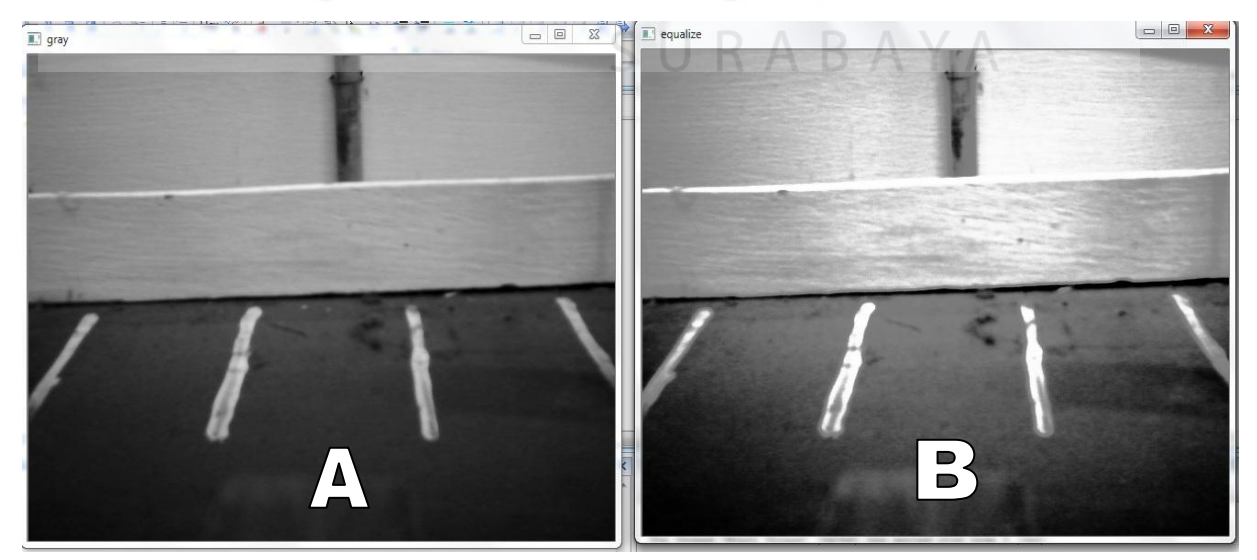

Gambar 4.3 Citra Kondisi *grayscale* (A) konversi kedalam *equalize histogram* (B)

 Gambar 4.2 menunjukkan bahwa citra yang ditangkap melalui WebCam yang di tunjukan pada gambar A dengan kondidsi warna RGB (Red, Green, Blue) di konversi menjadi citra *grayscale* yang di tunjukan pada gambar B*.* Citra *graysclae* hanya sebagai perantara untuk mengkonversi kedalam histogram citra, yang nantinya akan digunakan untuk pendeteksian area parkir kosong.

 Gambar 4.3 menunjukkan bahwa citra berwarna *grayscale* yang ditunjukan pada gambar A, yang dikonversi kedalam *equalize histogram* yang ditunjukan pada gambar B, pada citra *equalize histogram* terlihat perubahan dimana citra *grayscale* yang cenderung gelap cahayanya dapat dikonversi. Sehingga area yang cenderung gelap akan terlihat jelas.

#### **4.3 Pengujian pada setiap citra**

Menguji setiap citra yang di tangkap oleh kamera WebCam, *grayscale,* dan citra konversi *image enhancement*..

## **4.3.1 Tujuan**

Tujuan pengujian ini yaitu untuk membandingkan tiap – tiap citra yang didapat, citra RGB, citra *grayscale*, dan citra histogram

## **4.3.2 Alat yang Digunakan**

- 1 Microsoft Visual C++ 2008
- *2 Laptop*
- 3 Citra sampel

# **4.3.3 Prosedur Pengujian**

- 1. Menjalankan program *console* pada Microsoft Visual C++ 2008
- 2. Menjalankan program untuk mengakses data citra pada *WebCam*
- 3. Menjalankan program untuk memuat gambar
- 4. Menjalankan program untuk menampilkan window image citra sampel dan plot histogram

# **4.3.4 Hasil Pengujian**

Hasil dari pengujian ini untuk mengetahui apakah setiap citra yang didapat sudah sesuai dengan yang diharapkan dan memiliki perbedaan itensitas cahaya di setiap citra yang diambil.

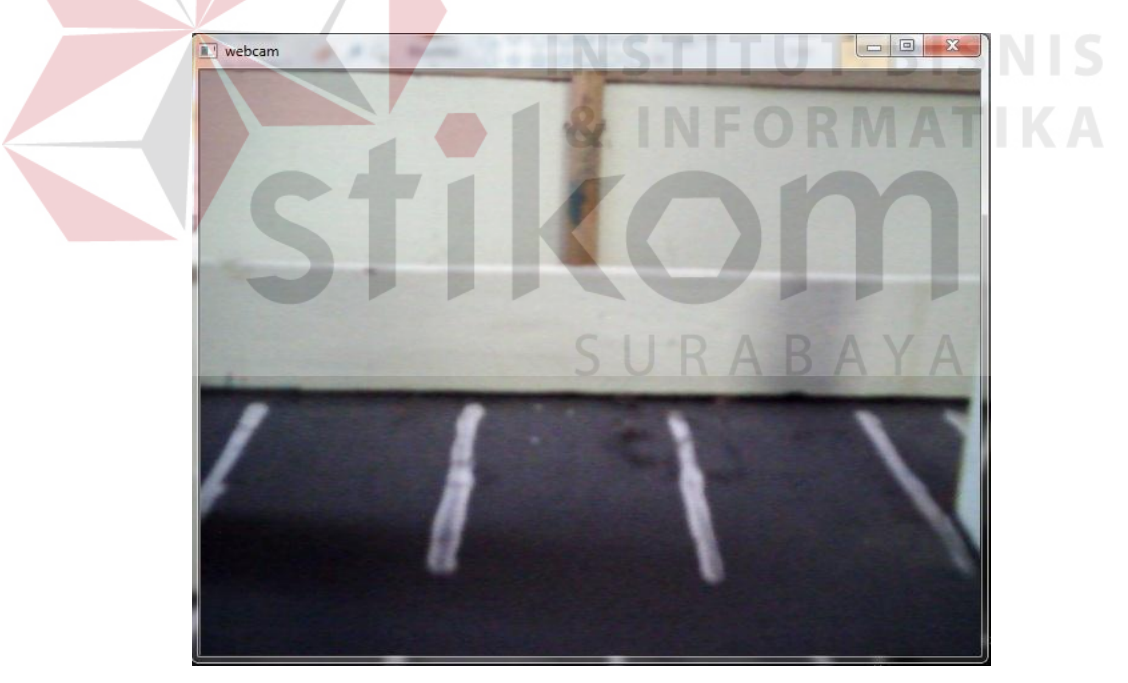

Gambar 4.4 citra awal

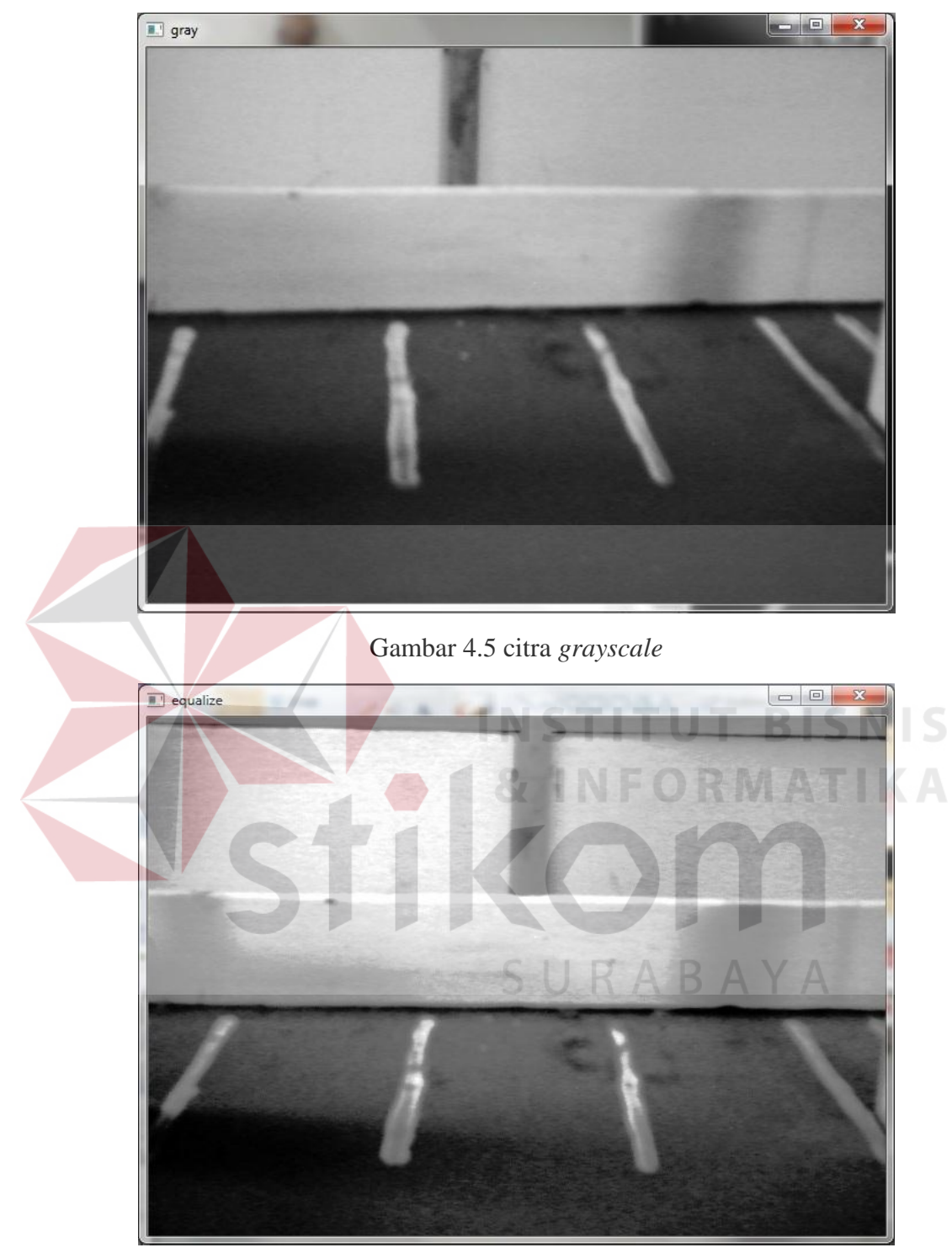

Gambar. 4.6 Citra berbentuk *equalize histogram* 

 Pada Gambar 4.6 menunjukkan citra yang telah dikonversi menjadi histogram terlihat lebih jelas dibandingan dengan citra yang berwarna *grayscale* yang terdapat pada gambar 4.5.

#### **4.4 Pengujian Equalize histogram**

Gambar hasil *equalize histogram* konversi dari citra *grayscale* pengujian ini dilakukan apakah sistem sudah bisa bekerja sesuai dengan yang diharapkan, yaitu konversi citra *grayscale* kedalam *equalize histogram*. Agar citra yang memiliki area gelap atau terang dapat terlihat.

### **4.4.1 Tujuan**

Tujuan dari hasil coba ini yaitu untuk mengetahui apakah program dapat mengkonversi citra *grayscale* kedalam citra histogram.

**NSTITUT BISNIS** 

# **4.4.2 Alat yang Digunakan**

- 1. Microsoft Visual C++ 2008
- 2. Laptop
- 3. Citra hasil *grayscale* dan *equalize histogram*

### **4.4.3 Prosedur Pengujian**

- 1. Menjalankan program *console* pada Microsoft Visual C++ 2008
- 2. Menjalankan program untuk mengakses data citra pada *WebCam*
- 3. Menjalankan program untuk memuat citra hasil subtraksi.
- 4. Menjalankan program untuk konversi RGB ke bentuk *grayscale*
- *5.* Menjalankan program untuk konversi *grayscale* ke bentuk *equalize histogram*
- 6. Menjalankan program untuk menampilkan grafik histogram

## **4.4.4 Hasil Pengujian**

Hasil dari uci coba ini adalah untuk mengetahui apakah program dapat mengubah gambar dari format RGB menjadi format *grayscale* dan histogram .

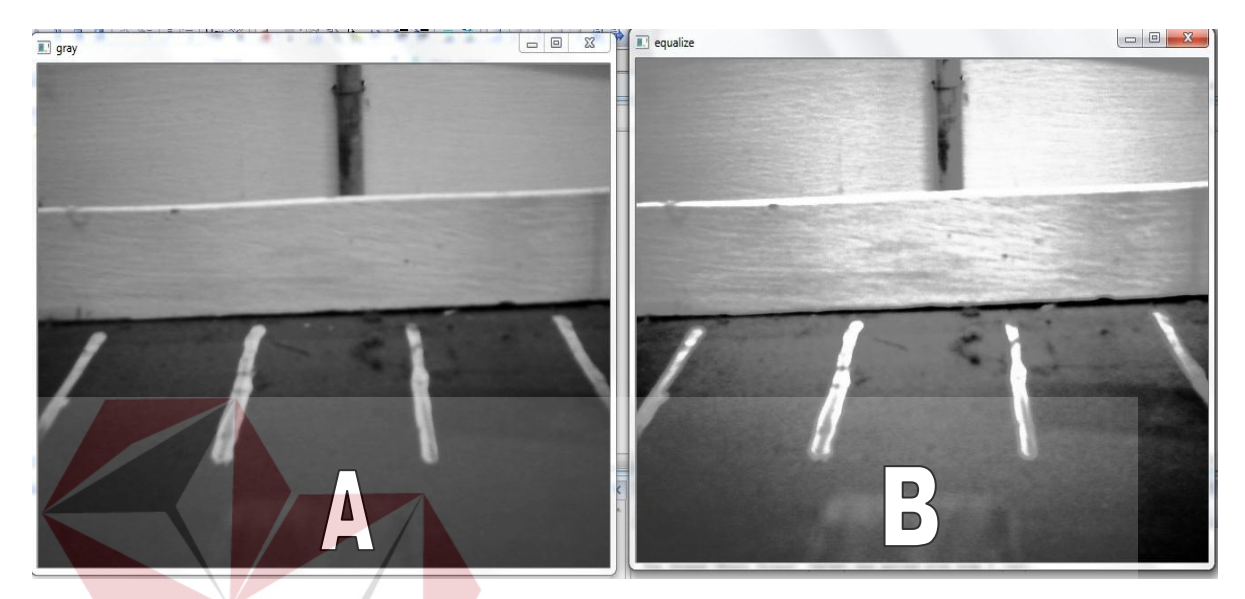

Gambar 4.7 citra hasil konversi *grayscale* (A) ke *equalize histogram* (B)

# **4.5 Evaluasi Sistem Secara Keseluruhan**

Ditahap pengujian terakhir adalah seluruh sistem diuji dari awal hingga akhir, dimana menjalankan seluruh aplikasi. Pencahayaan diubah sesuai dengan citra kondisi apa yang dialami pada saat pengujian, dan grafik akan ikut berubah ketika citra yang diambil pencahayaanya ikut berubah – ubah. Dan pada waktu yang bersamaan, kamera WebCam mengirimkan citra secara *streaming* dan ditampilkan kedalam layar laptop.

## **4.5.1 Tujuan**

Tujuan evaluasi sistem ini adalah untuk mengetahui sistem pada aplikasi apakah sudah dapat berjalan sesuai dengan yang diharapkan. Dimulai citra awal yang ditangkap menggunakan WebCam, dan diubah menjadi citra *grayscale* dan kemudian dikonversi kedalam histogram.

## **4.5.2 Alat yang Digunakan**

- 1. Miniatur tempat parkir mobil
- 2. Microsoft Visual C++ 2008
- 3. Laptop
- 4. WebCam

## **4.5.3 Prosedur Pengujian**

- 1. Menghubungkan *WebCam* dengan Laptop
- 2. Menjalankan program *console* pada Microsoft Visual C++ 2008
- 3. Menjalankan aplikasi program secara keseluruhan
- 4. Memberikan inputan perubahan cahaya pada citra
- 5. Melihat pada layar Laptop, apakah citra streaming dari *WebCam* telah ditampilkan pada layar Laptop

## **4.5.4 Hasil Pengujian**

Dari hasil seluruh pengujian didapatkan hasil tingkat keberhasilan 100% dari 6 kali pengujian, disaat dimasukkan input perubahan cahaya yang berbeda – beda maka tampilan layar yang ditangkap menggunakan WebCam akan tampil seperti hasil pada streaming yang dilakukan pada saat pengujian pengambilan citra.

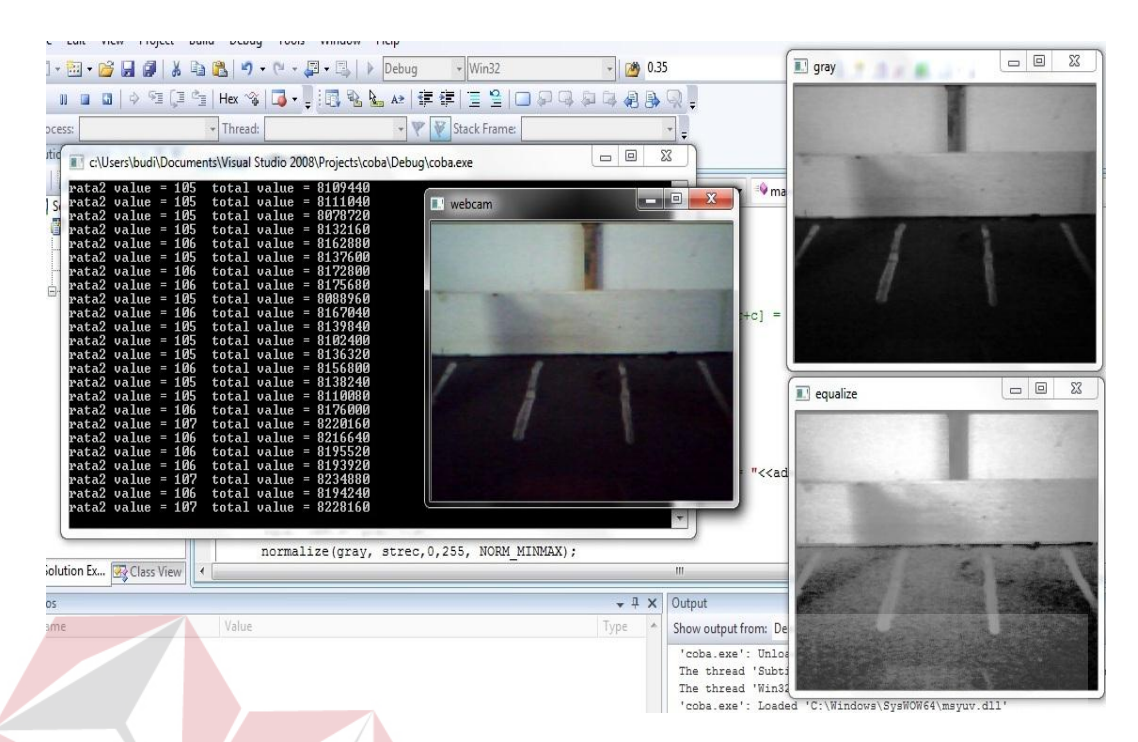

Gambar 4.8. kondisi citra dengan nilai yang didapat

Pada gambar 4.8 dimana kondisi saat dilakukan pengujian cahaya yang ditangkap oleh kamera WebCam cenderung gelap, dan nilai yang didapatkan juga kecil dengan rentang nilai 0-83, dan nilai tersebut dapat dikatakan terlalu kekadan jika dimasukan kedalam grafik. Sehingga nilai yang di peroleh harus ditaruh di tengah dengan rentang 100-156, nilai tersebut diambil karena nilai yang dianggap mendekati nilai tengah 128.

| rata2 | value |   | $= 105$ | total | value | I | 8109440 |
|-------|-------|---|---------|-------|-------|---|---------|
| rata2 | value | I | 105     | total | value | I | 8111040 |
| rata2 | value | ī | 105     | total | value | I | 8078720 |
| rata2 | value | I | 105     | total | value | I | 8132160 |
| rata2 | value | T | 106     | total | value | I | 8162880 |
| rata2 | value | I | 105     | total | value | I | 8137600 |
| rata2 | value | I | 106     | total | value | I | 8172800 |
| rata2 | value |   | $= 106$ | total | value | I | 8175680 |
| rata2 | value | ī | 105     | total | value | I | 8088960 |
| rata2 | value | I | 106     | total | value | I | 8167040 |
| rata2 | value | ī | 105     | total | value | I | 8139840 |
| rata2 | value | I | 105     | total | value | T | 8102400 |
| rata2 | value | T | 105     | total | value | I | 8136320 |
| rata2 | value | I | 106     | total | value | I | 8156800 |
| rata2 | value | ī | 105     | total | value | I | 8138240 |
| rata2 | value | I | 105     | total | value | I | 8110080 |
| rata2 | value | ī | 106     | total | value | Ι | 8176000 |
| rata2 | value | I | 107     | total | value | I | 8220160 |
| rata2 | value | ï | 106     | total | value | I | 8216640 |
| rata2 | value | I | 106     | total | value | I | 8195520 |
| rata2 | value | ï | 106     | total | value | I | 8193920 |
| rata2 | value | I | 107     | total | value | I | 8234880 |
| rata2 | value | Ϊ | 106     | total | value | Ι | 8194240 |
| rata2 | value | I | 107     | total | value | I | 8228160 |

Gambar 4.9 rata – rata value yang didapat

 Pada gambar 4.8 adalah *value* yang didapat dari gambar 4.9 pada gambar tersebut menunjukan bahwa intensitas cahaya yang didapatkan oleh kamera WebCam cenderung ke kiri atau gelap. Jika di plot kedalam grafik maka hasilnya seperti gambar 4.10.

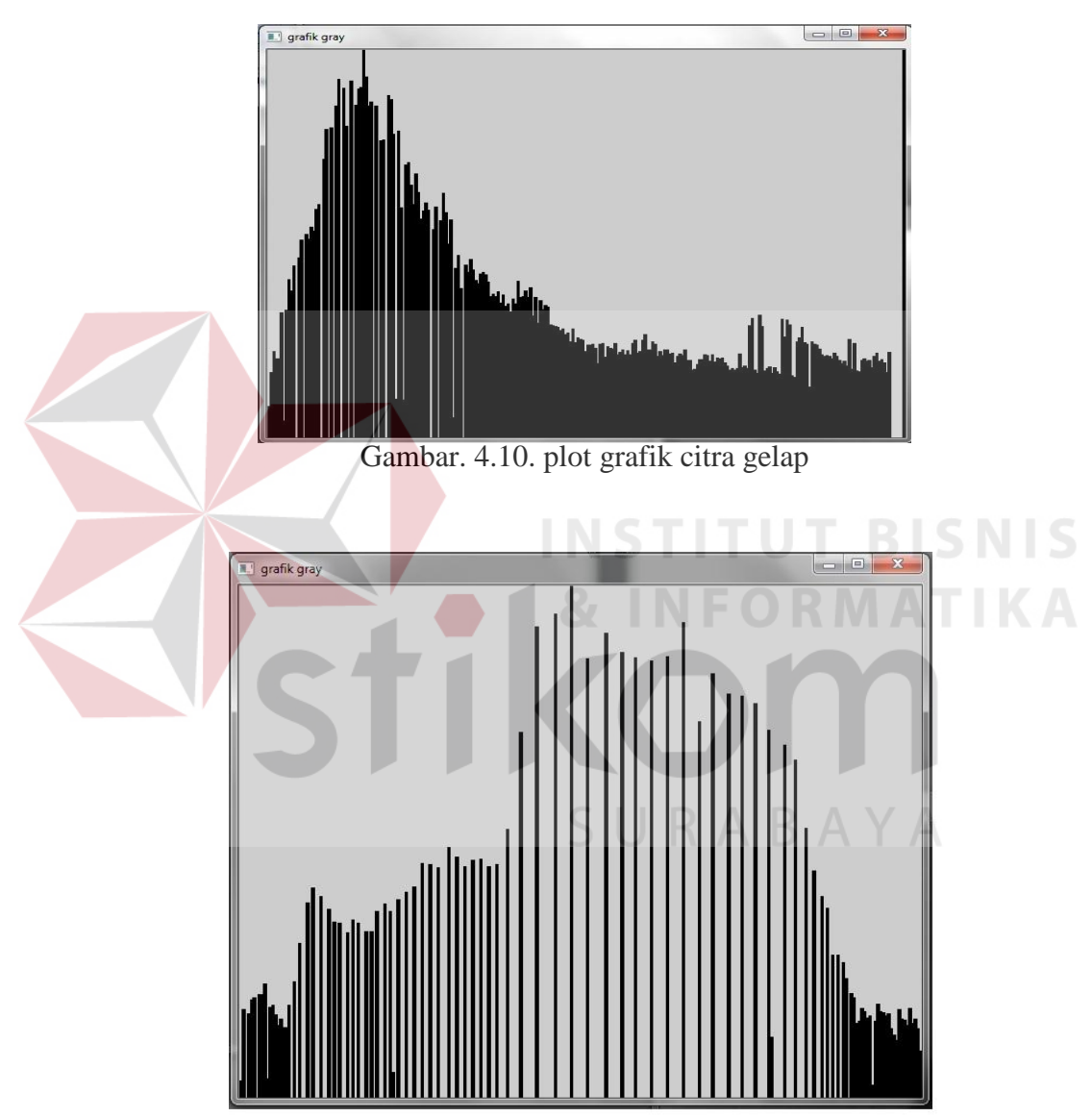

Gambar 4.11. grafik menunjukan citra yang cenderung terang pencahayaanya.

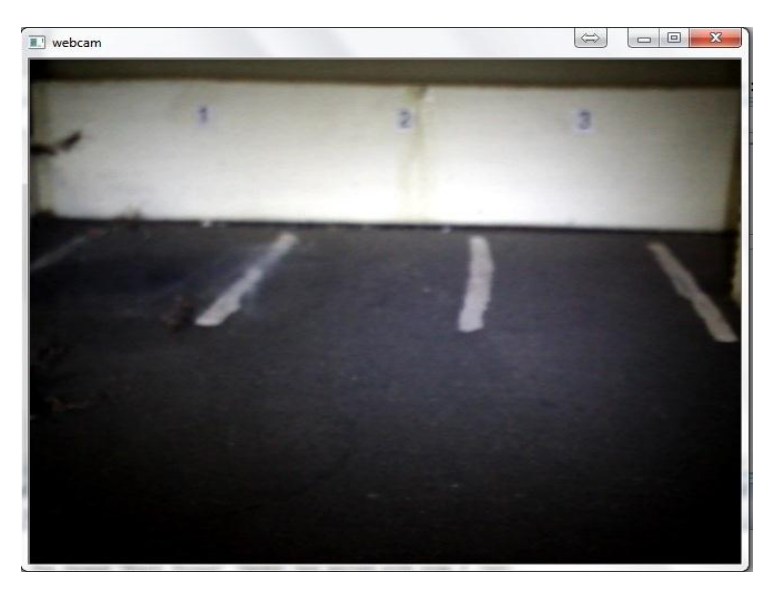

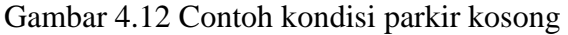

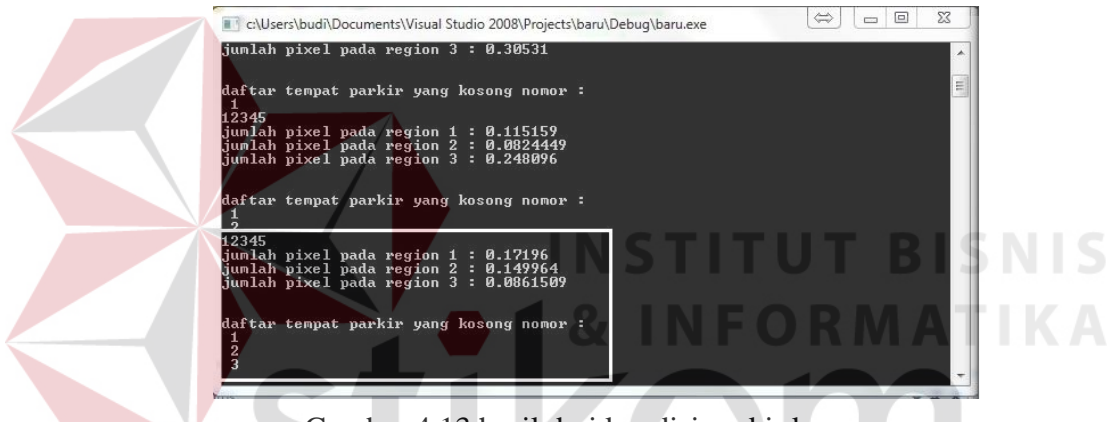

Gambar 4.13 hasil dari kondisi parkir kosong

 Kondisi gambar 4.12 dan gambar 4.13 adalah dimana kondisi keadaan parkir yang kosong, dan cahaya diambil dengan menggunakan lampu dari WebCam dan hasil yang didapatkan menunjukan jumlah parkir yang kosong adalah 3 tempat.

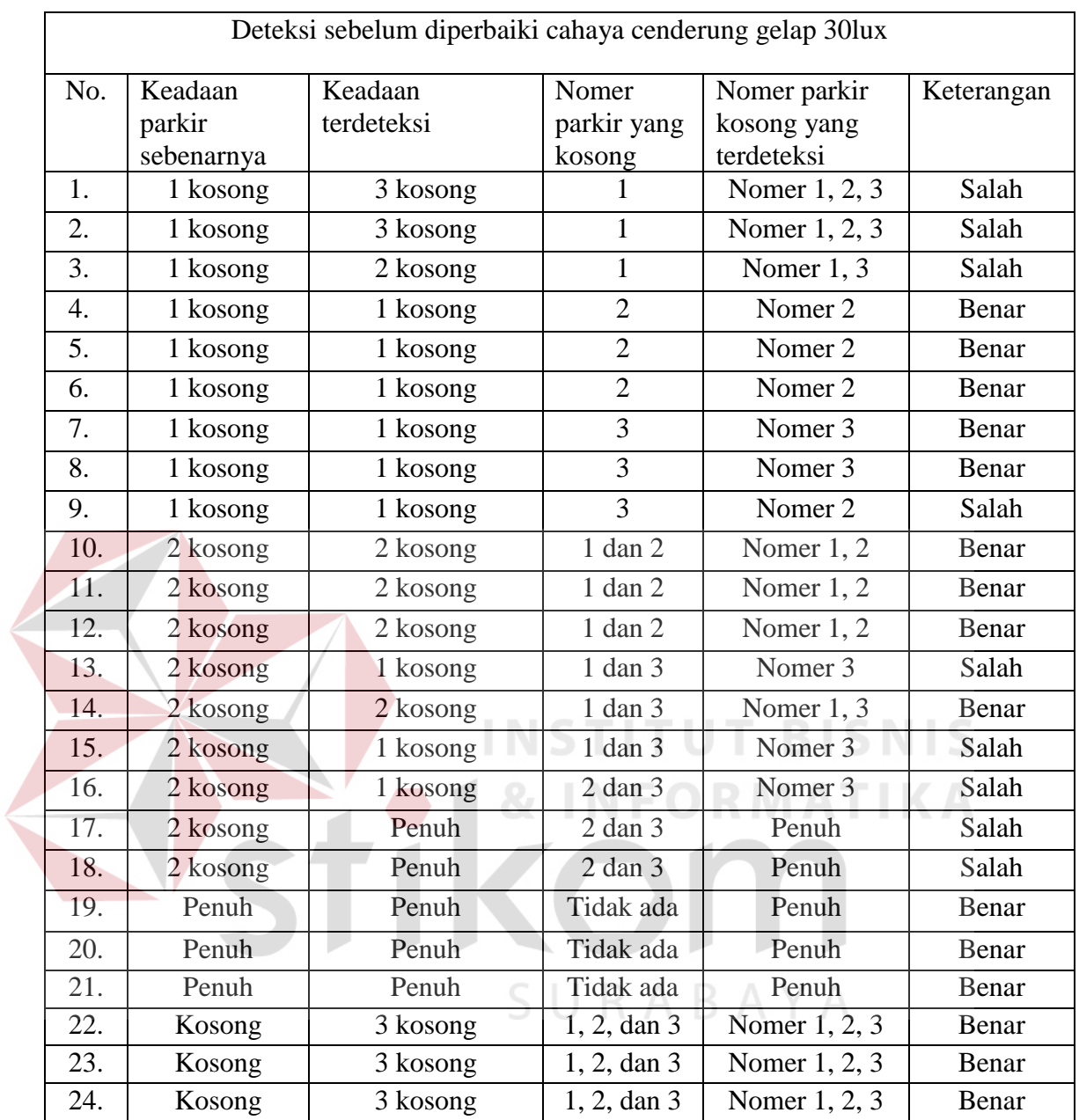

Tabel 4.1. Hasil deteksi cahaya cenderung gelap 30 lux sebelum diperbaiki

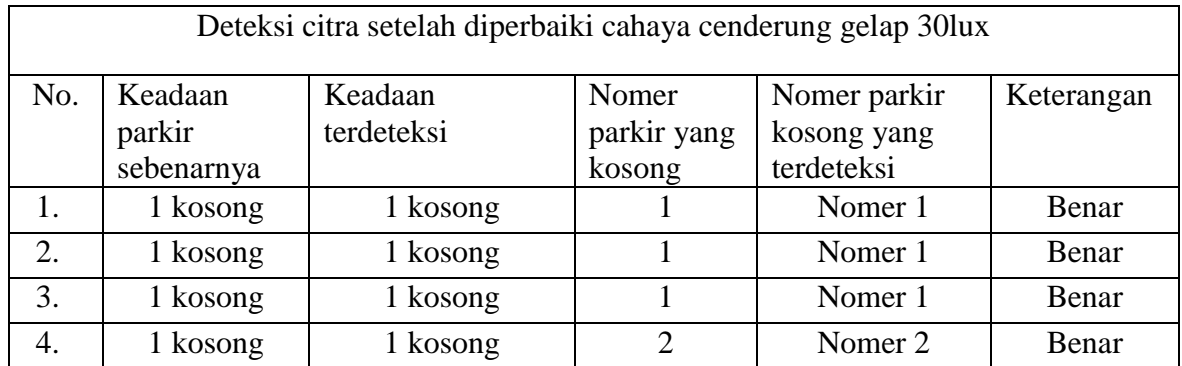

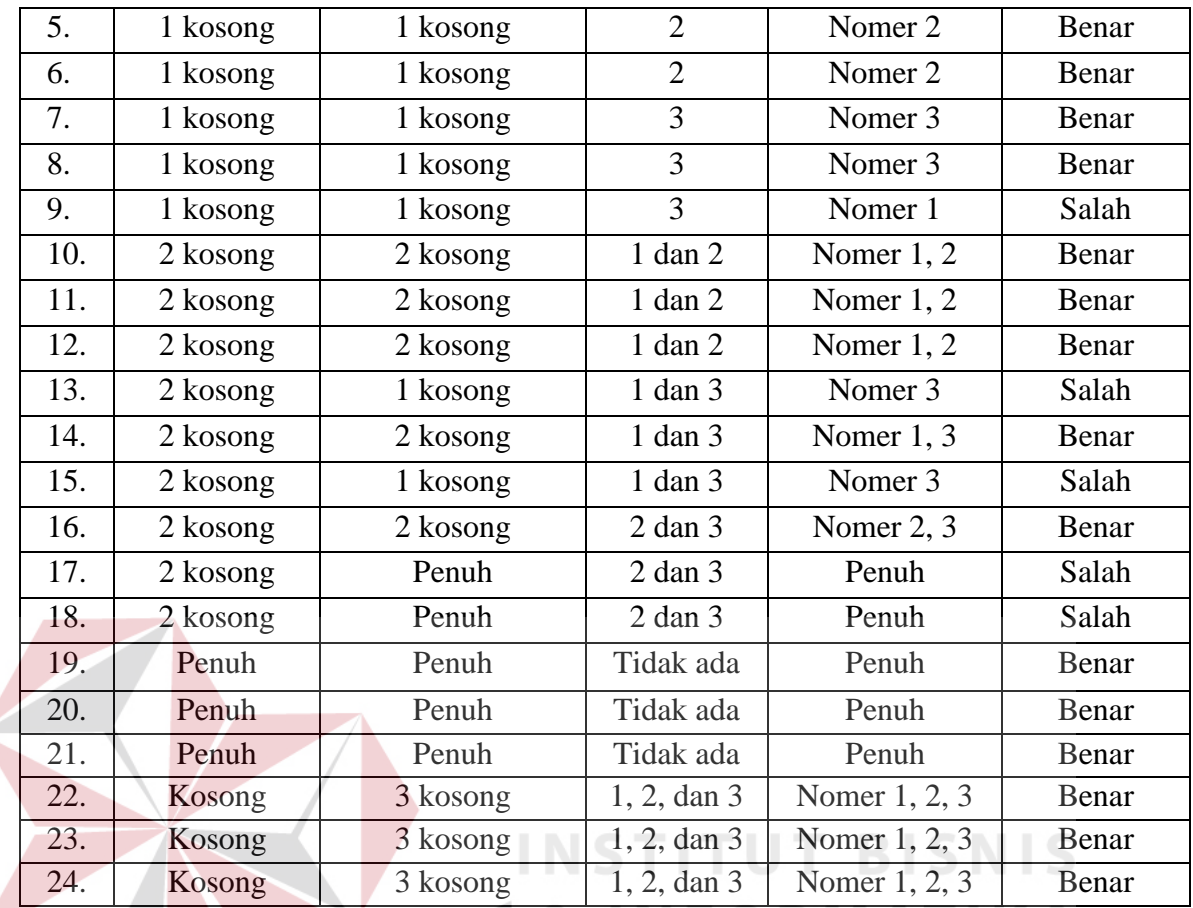

Tabel 4.2. hasil deteksi cahaya cenderung 30lux gelap setelah diperbaiki

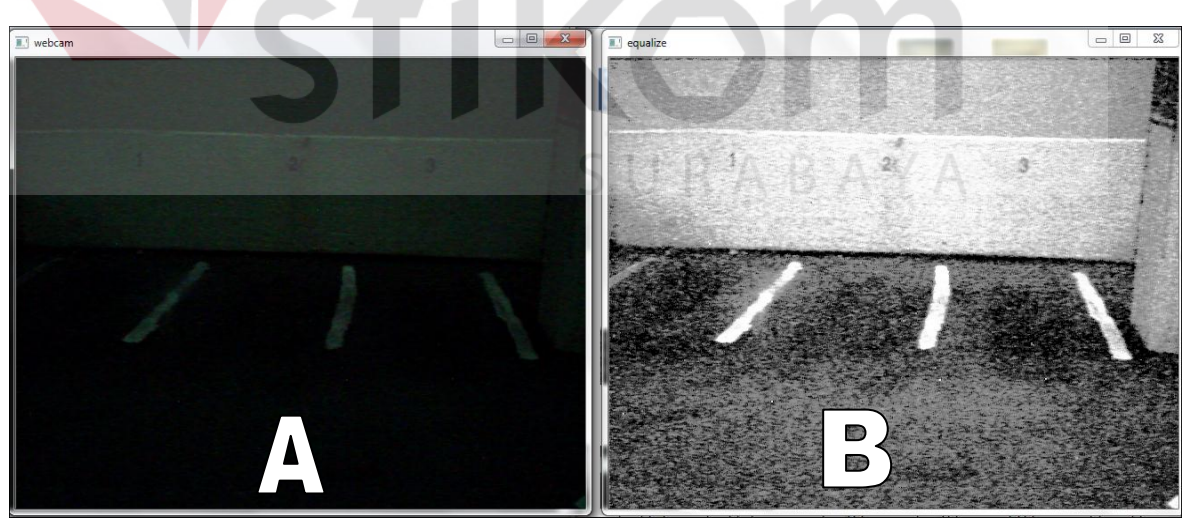

Gambar 4.14. Gambar A sebelum dan gambar B setelah diperbaiki dengan

itensitas 30 lux

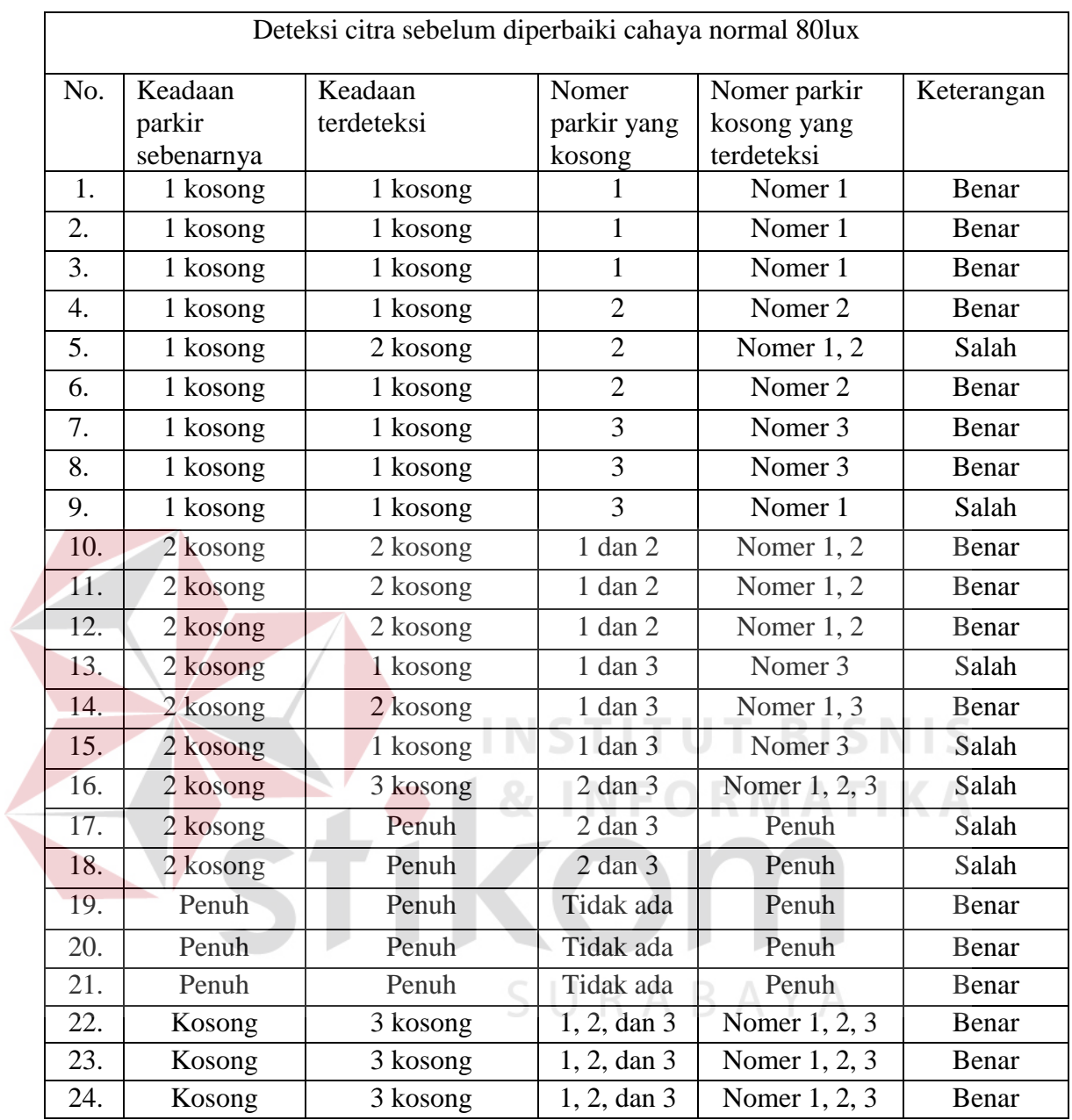

# Tabel 4.3. Hasil deteksi cahaya normal 80lux sebelum diperbaiki

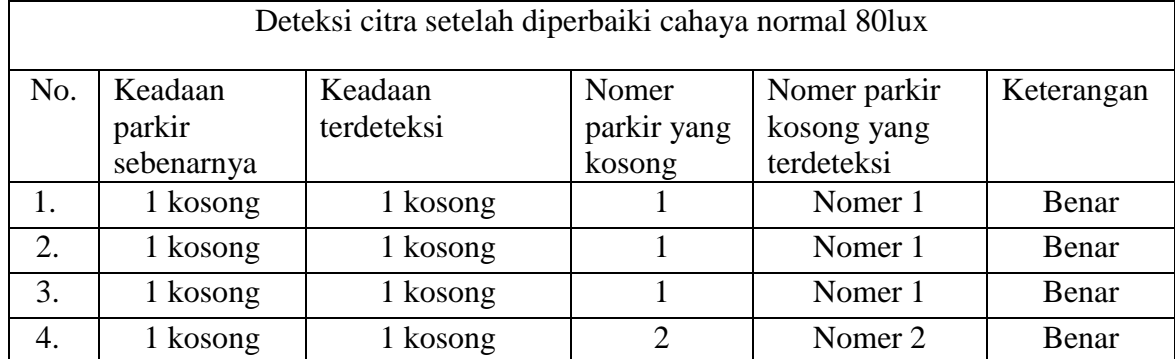

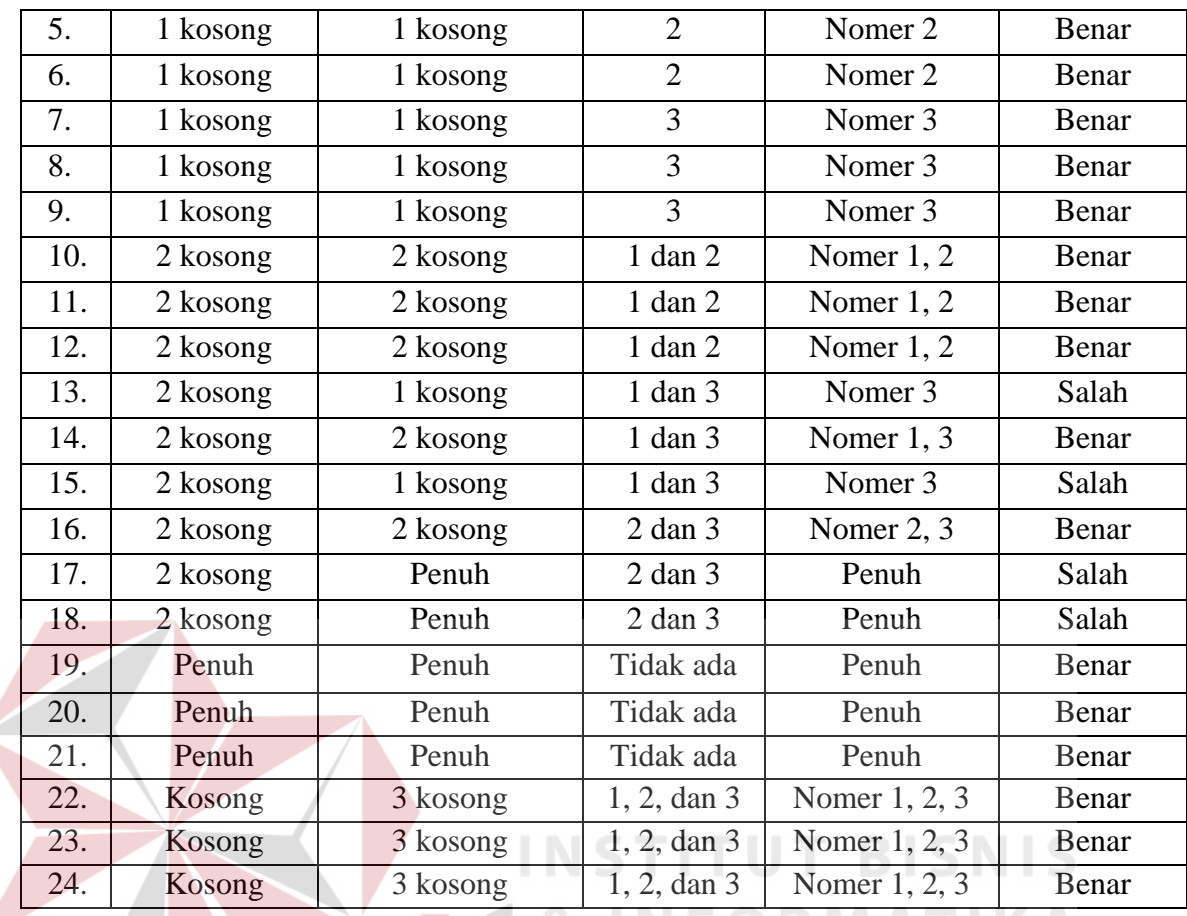

Tabel 4.4. Hasil deteksi dengan cahaya normal 80 lux setelah diperbaiki

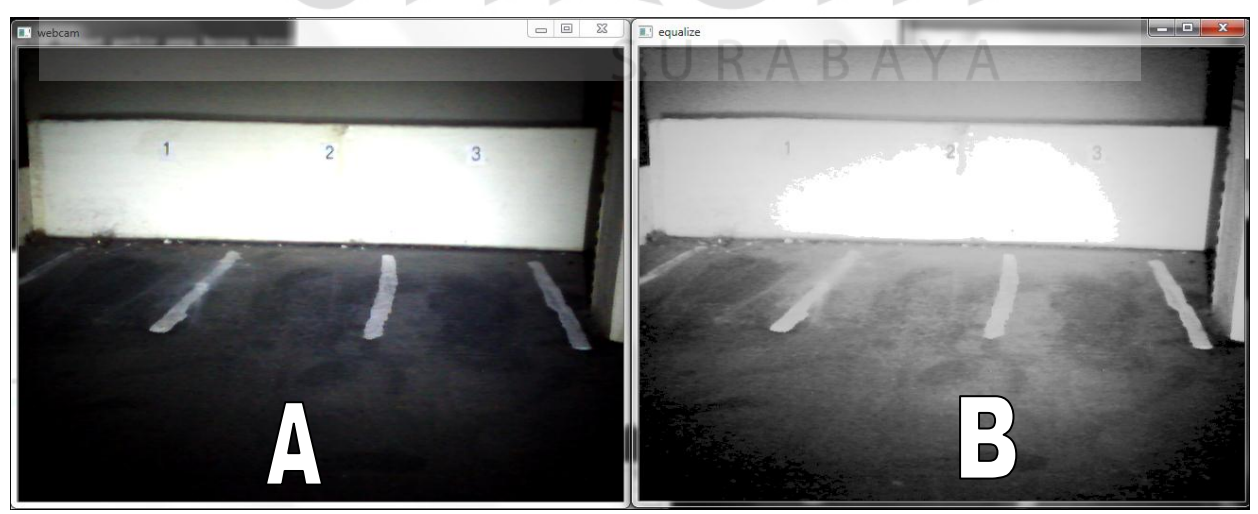

Gambar 4.15. Gambar A sebelum diperbaiki dan gambar B sesudah diperbaiki dengan intensitas 80 lux

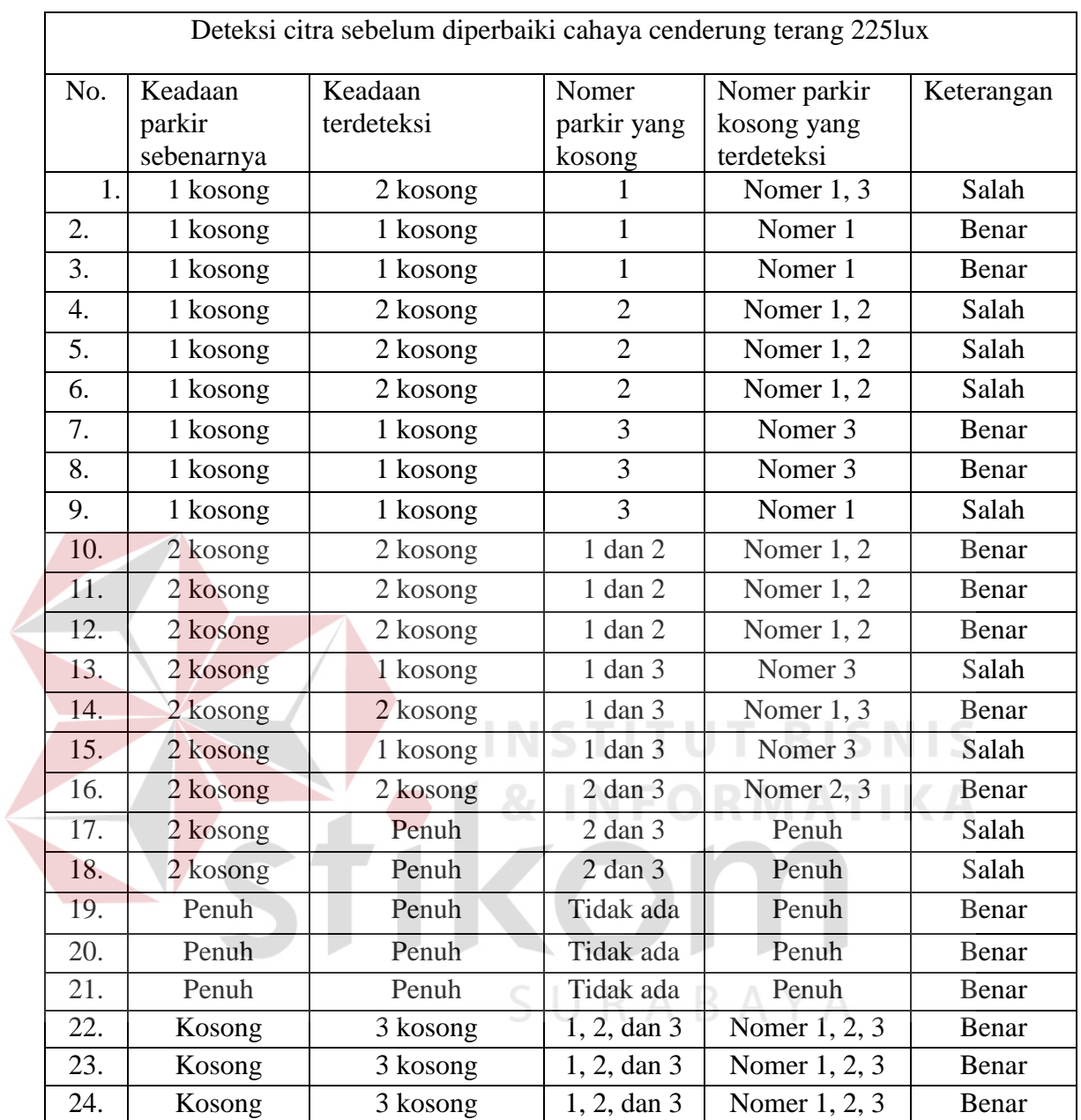

Tabel 4.5. Hasil deteks cahaya cenderung terang 225 lux sebelum diperbaiki

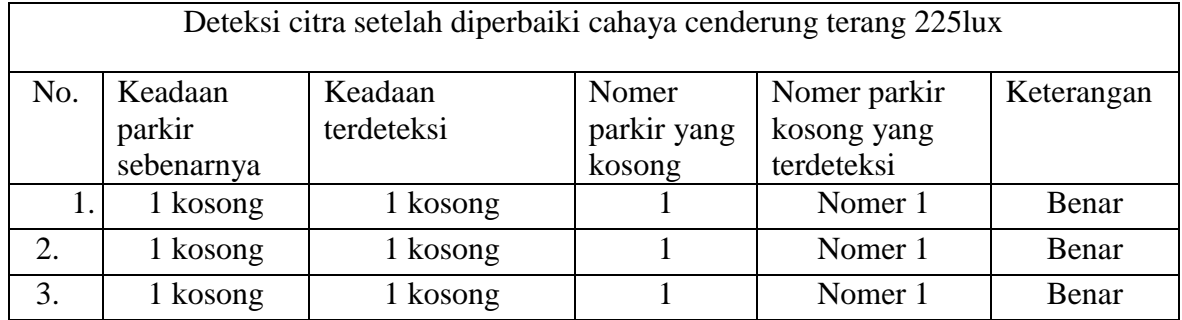

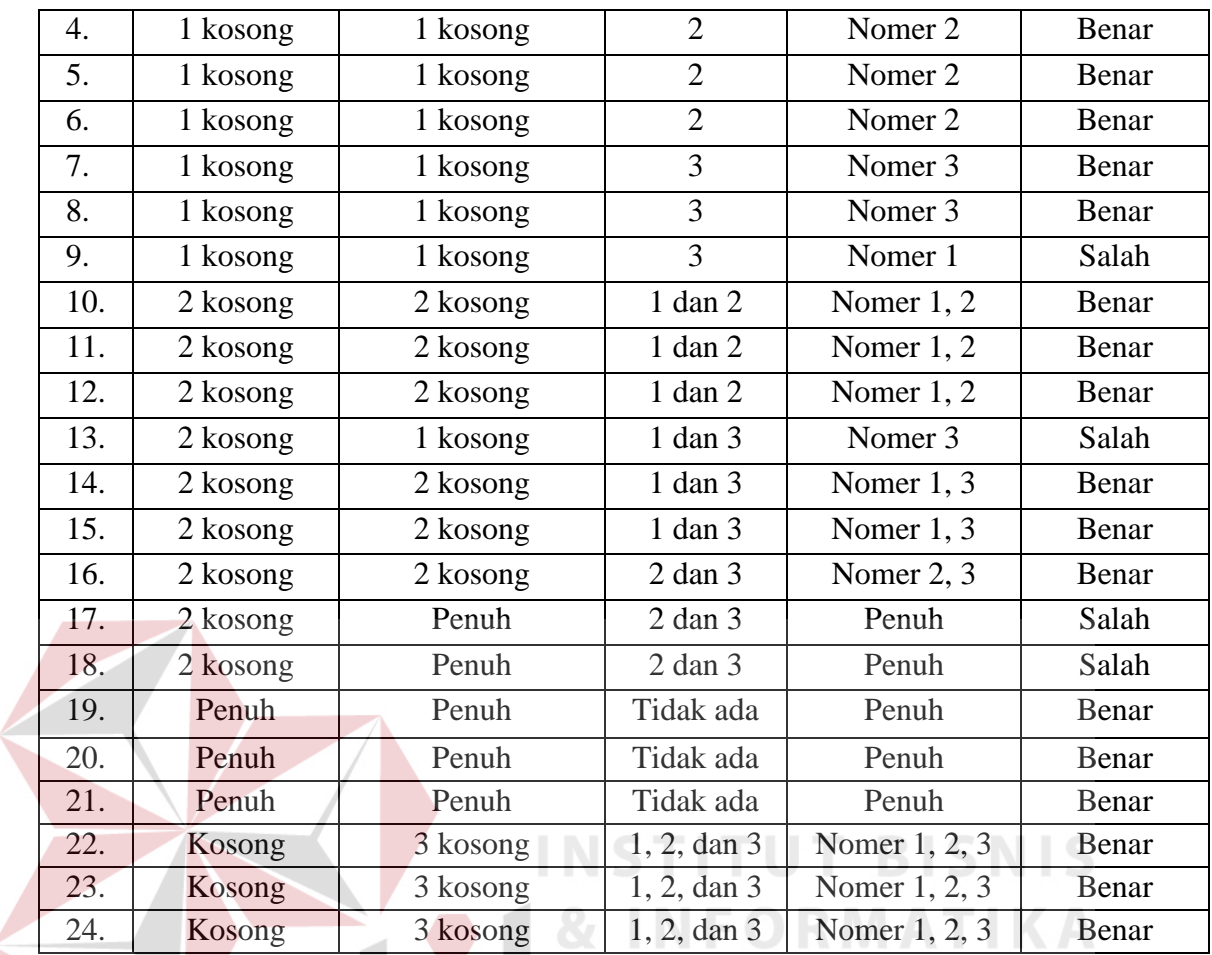

Tabel 4.6. hasil deteksi cahaya cenderung terang 225 lux setelah diperbaiki

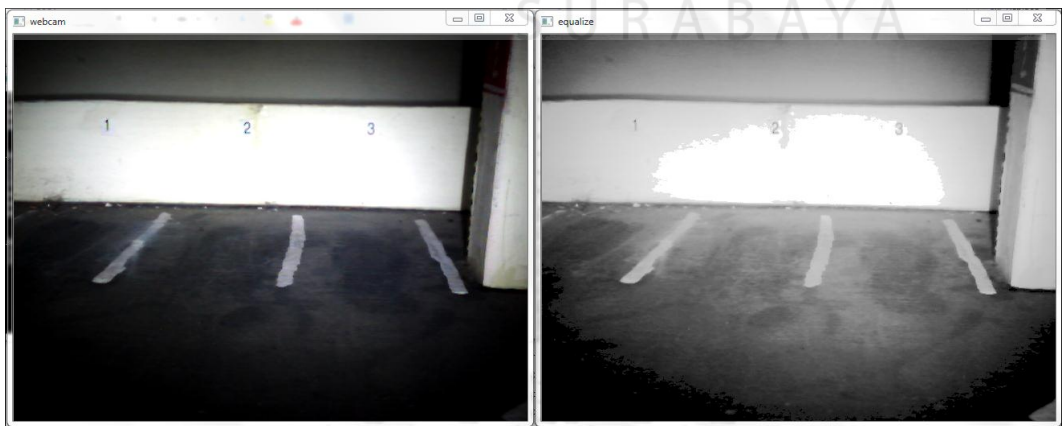

Gambar 4.16. Gambar A sebelum diperbaiki dan gambar B setelah diperbaiki

dengan intensitas 225 lux

 Hasil dari percobaan tabel diatas dilakukan sebanyak 144 kali percobaan dengan berbagai kondisi ruang parkir yang tersedia, dan pencahayaan yang berbeda – beda. Pencahayaan diambil dari lampu yang tersedia dari kamera WebCam untuk membantu pencahaan yang diterima oleh sistem, agar sistem bisa berjalan dengan sempurna dan sesuai harapan dari penulis tugas akhir.

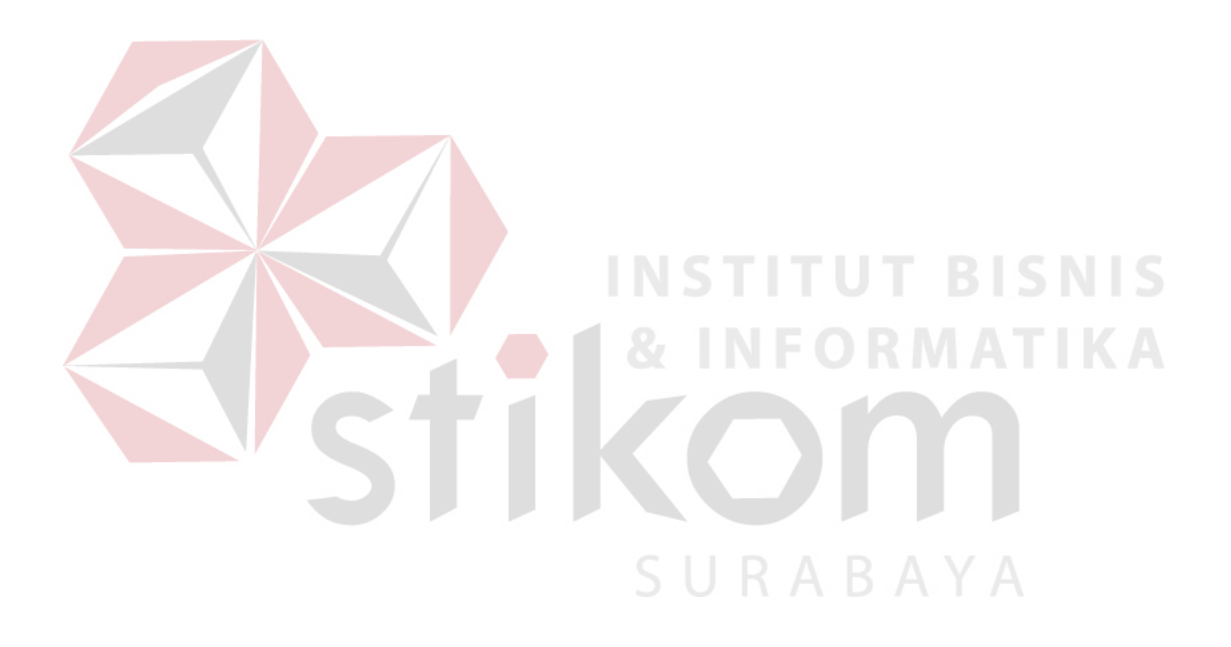